## Przekaż i udostępnij jednocześnie

Zdarza się, że skomplikowane sprawy prowadzone w obrębie komórki lub jednostki organizacyjnej wymagają udziału więcej niż jednego pracownika. W systemie EZD istnieje możliwość jednoczesnego przekazania koszuli do osoby, która ma sprawę prowadzić oraz udostępnienia jej innym pracownikom, którzy również mają się tą sprawą zajmować.

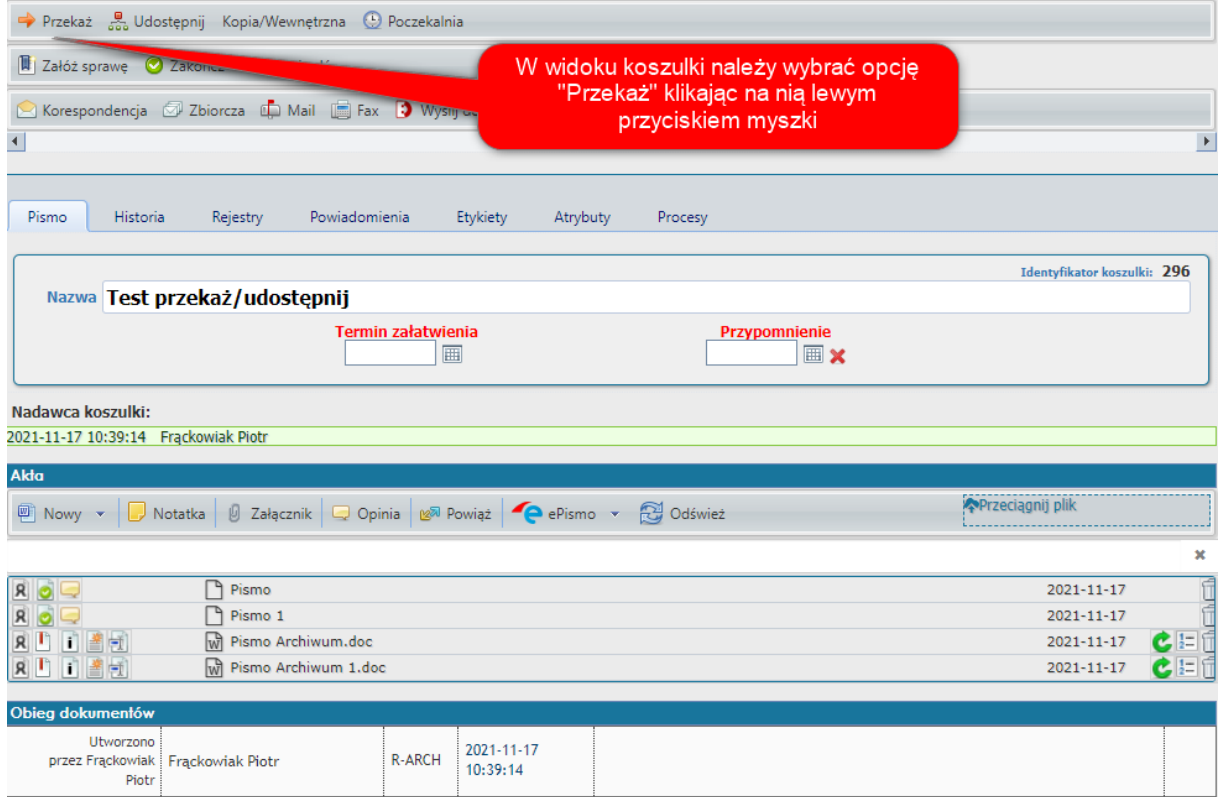

Otwiera się nowe okno, w którym najpierw wybieramy osobę, która będzie prowadzącą sprawę.

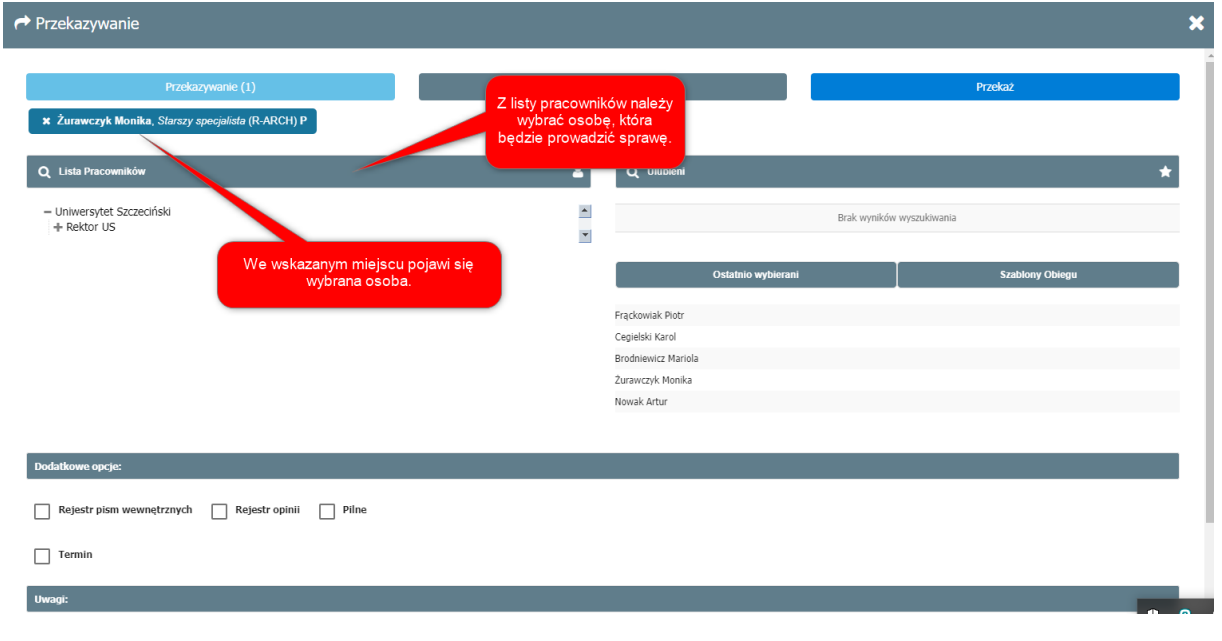

W tym samym oknie należy przejść w menu do zakładki udostępnij jak na załączonym poniżej obrazku.

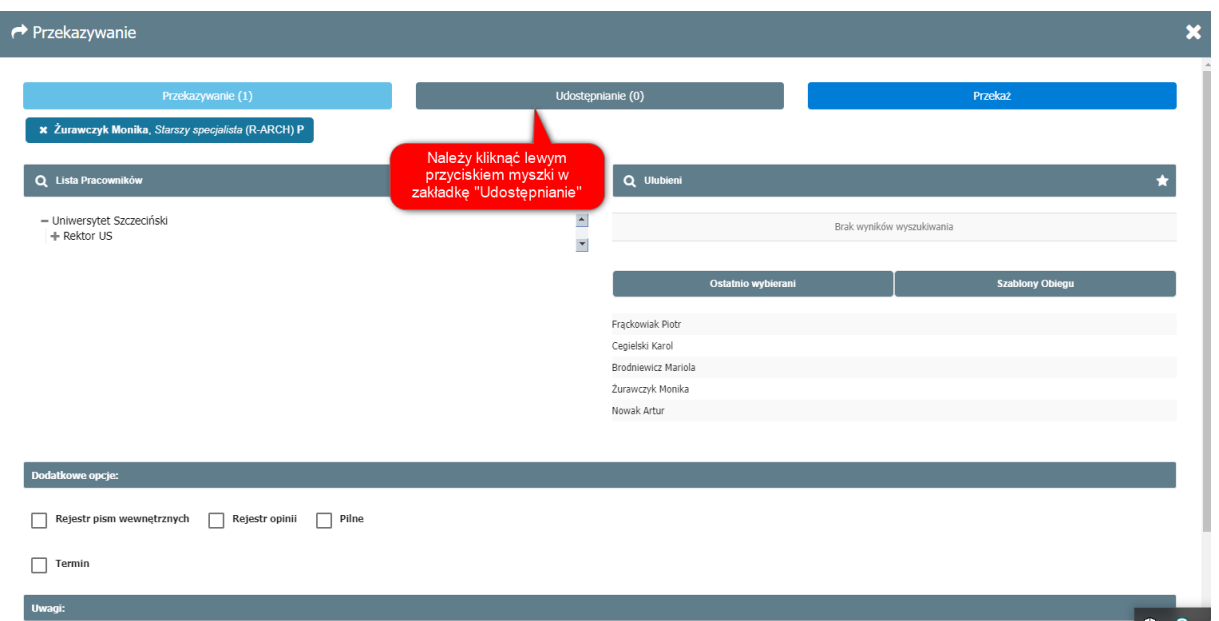

Następnie należy wybrać osoby, którym chcemy udostępnić koszulkę celem wspomożenia pracy prowadzącego sprawę oraz dokumenty, które mamy zamiar im udostępnić.

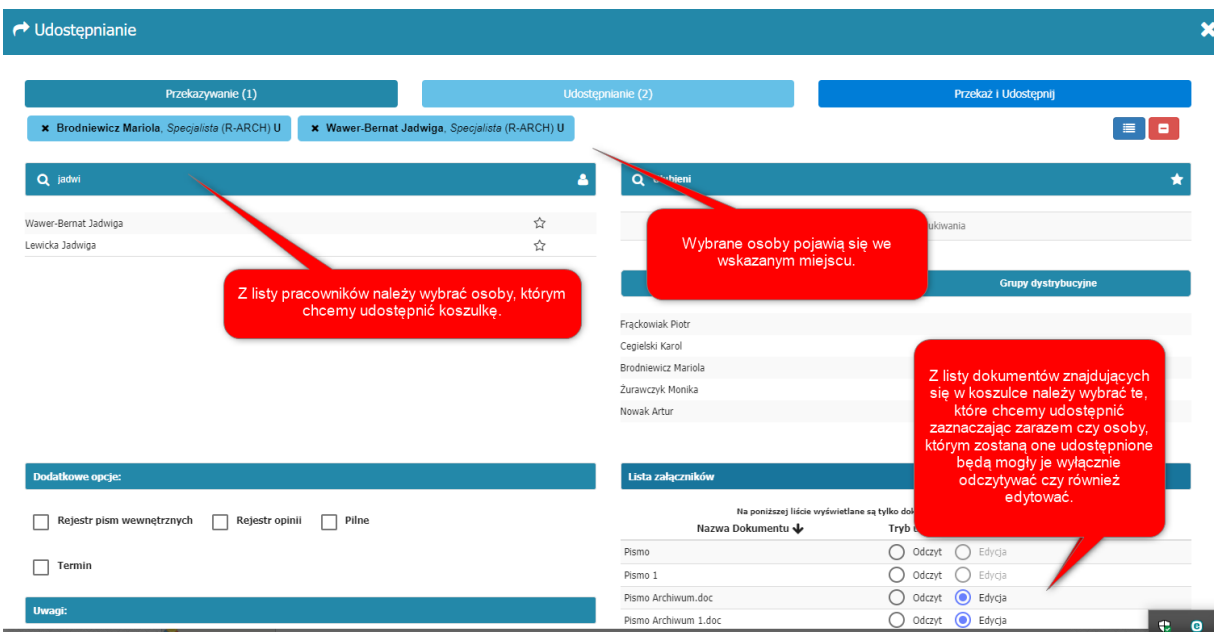

Następnie należy przewinąć okno w dół. Pojawi się pole *uwagi*, w którym należy wpisać wytyczne dla pracowników.

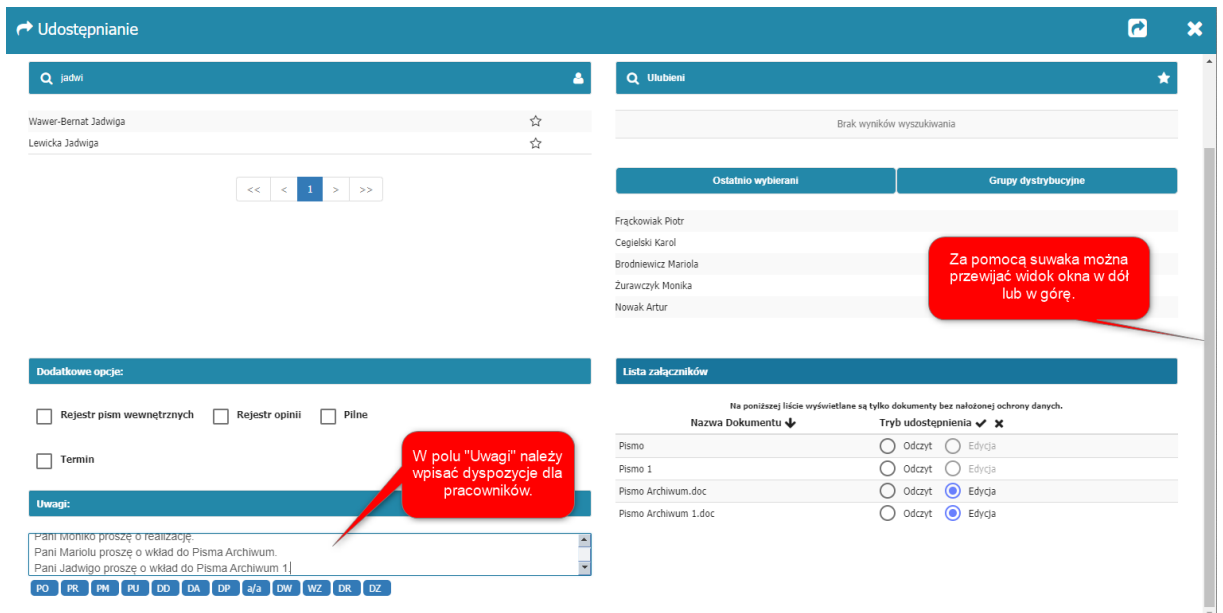

Po uzupełnieniu pola *uwagi* należy przewinąć okno w górę i kliknąć lewym przyciskiem myszki w *Przekaż i udostępnij*. Pojawi się nowe okno, w którym należy potwierdzić chęć przekazania i udostępnienia koszulki do wybranych osób.

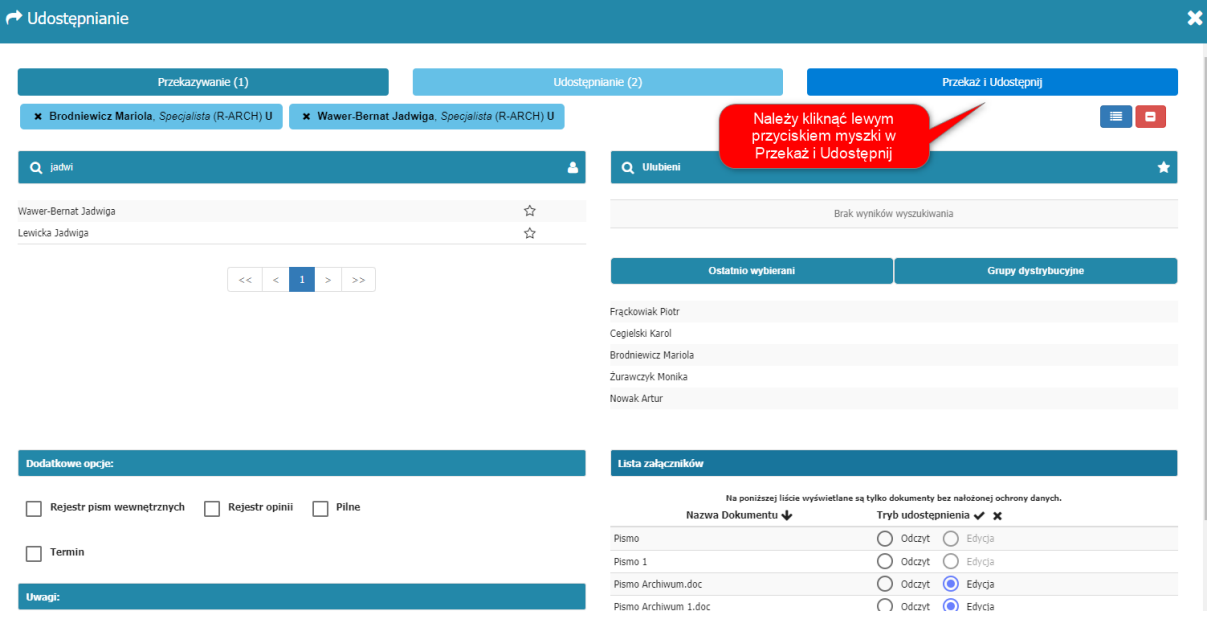

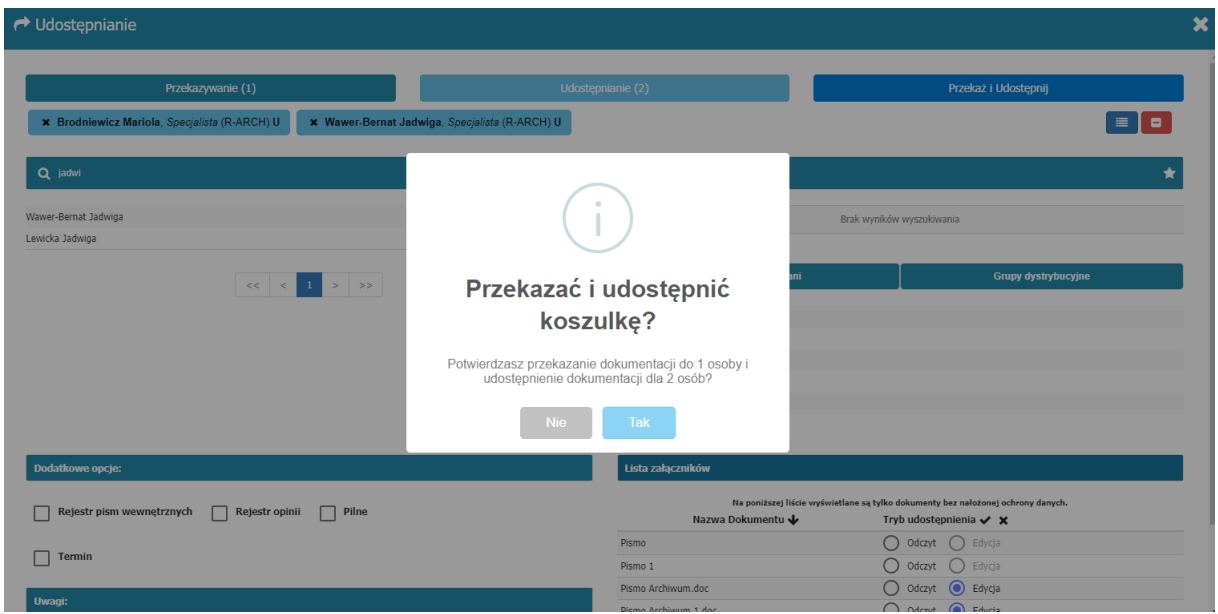

W ten sposób można przydzielić pracę w jednej koszulce kilku osobom.